- 3. Enter your username in the *Username* field.
- 4. Enter your domain name in the *From* field.
- 5. Enter your password in the *Password* field (case sensitive).
- 6. Click on the **OK** button.

## **To Log Off or Shutdown:**

- 1. Press **CTRL+ALT+DELETE** within any application or program. The *Windows NT Security* dialogue box appears.
- 2. Click on the **Logoff...** button. The *Logoff Windows NT* dialogue box appears. OR click on the **Shutdown...** button. The *Shutdown Computer* dialogue box appears.
- 3. Click on the **OK** button to confirm.

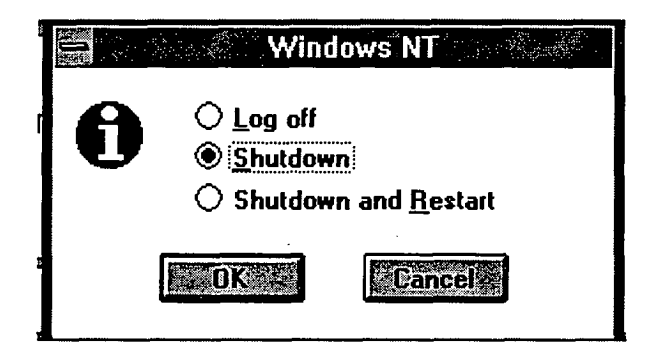

- *Note:* a) If **Logoff** was selected, the *Welcome* window will eventually reappear b) If **Shutdown** was selected, the *Shutdown Computer* dialogue box will appear c) Wait for the *Shutdown Computer* dialogue box to indicate "It is now safe to turn off your computer." before powering down
- 4. Turnkey, remove the hard drive and store it in a secure container.
- 5. Label diskettes with the appropriate classification and store them in a secure container.

**Exercise** 

Users practice **Log on, Log off** and **Shutdown.** Users should now **Log on** in order to continue with the course.

## **Changing Your Password**

Windows NT requires all users to enter a password when they first log on to the workstation. Passwords must be 8 characters in length and must be changed every 90

13